Professor Bairros- BairrosPD (06/11/2022)

# **ASSUMINDO O CONTROLE DO MOTOR DE PASSO** COM ULN2003

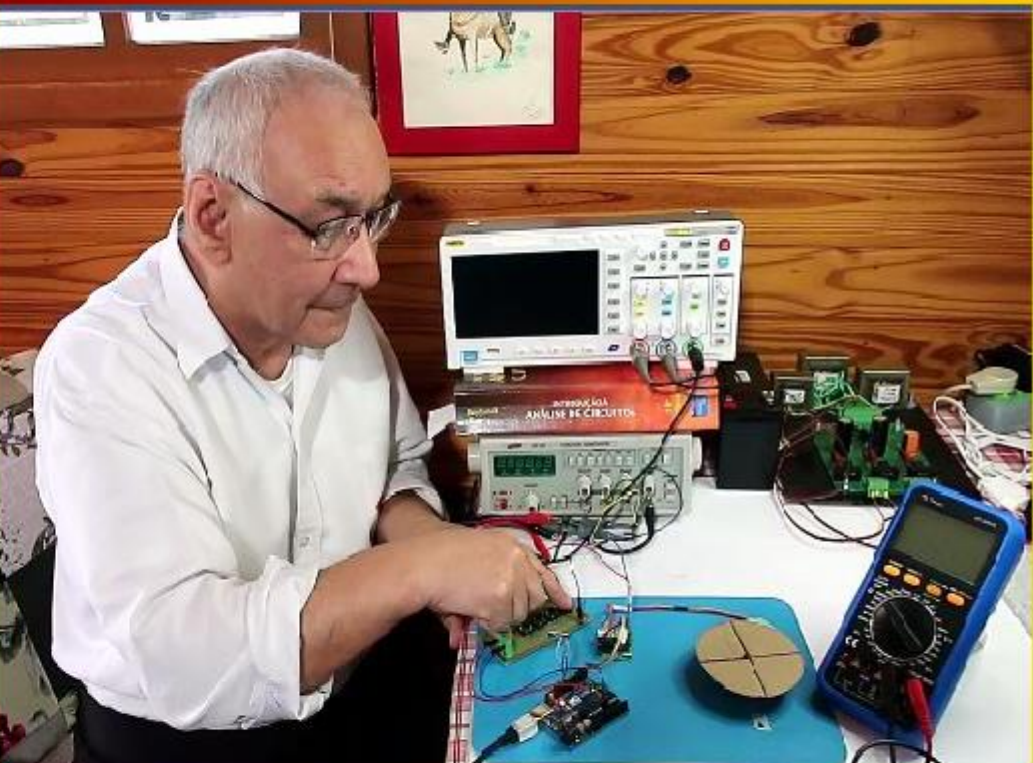

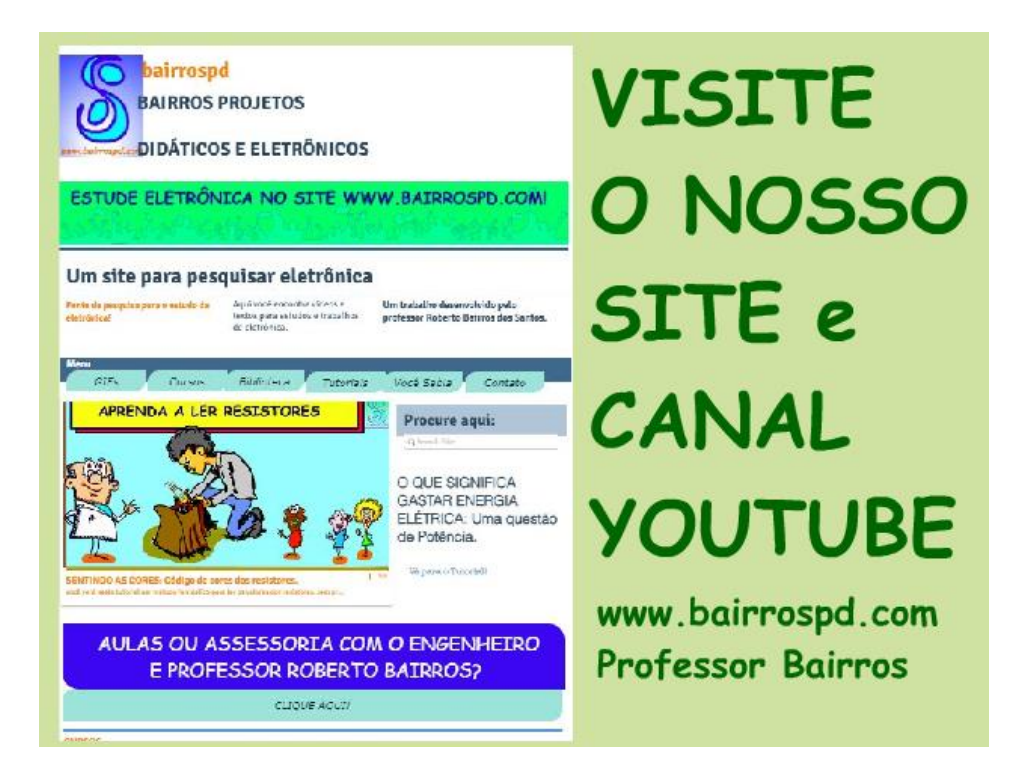

## [www.bairrospd.com](http://www.bairrospd.com/)

[https://www.youtube.com/channel/UC\\_ttfxnYdBh4IbiR9twtpPA](https://www.youtube.com/channel/UC_ttfxnYdBh4IbiR9twtpPA)

VISITE O SITE DO PROFESSOR BAIRROS LÁ EM O PDF E MUITO MAIS.

PARA AULAS ONLINE CONTATE VIA SITE.

[www.bairrospd.com](http://www.bairrospd.com/)

# SUMÁRIO

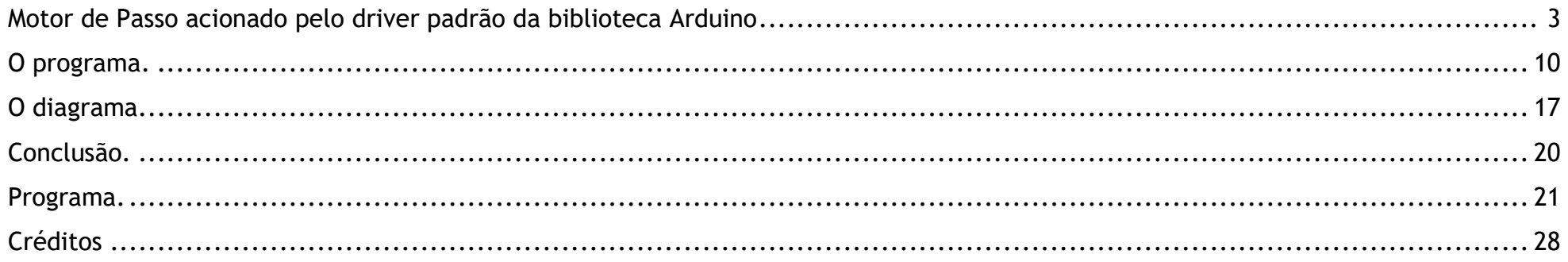

# <span id="page-3-0"></span>CONTROLANDO O MOTOR DE PASSO COM DRIVER ULN2003 DA BIBLIOTECA DO ARDUINO

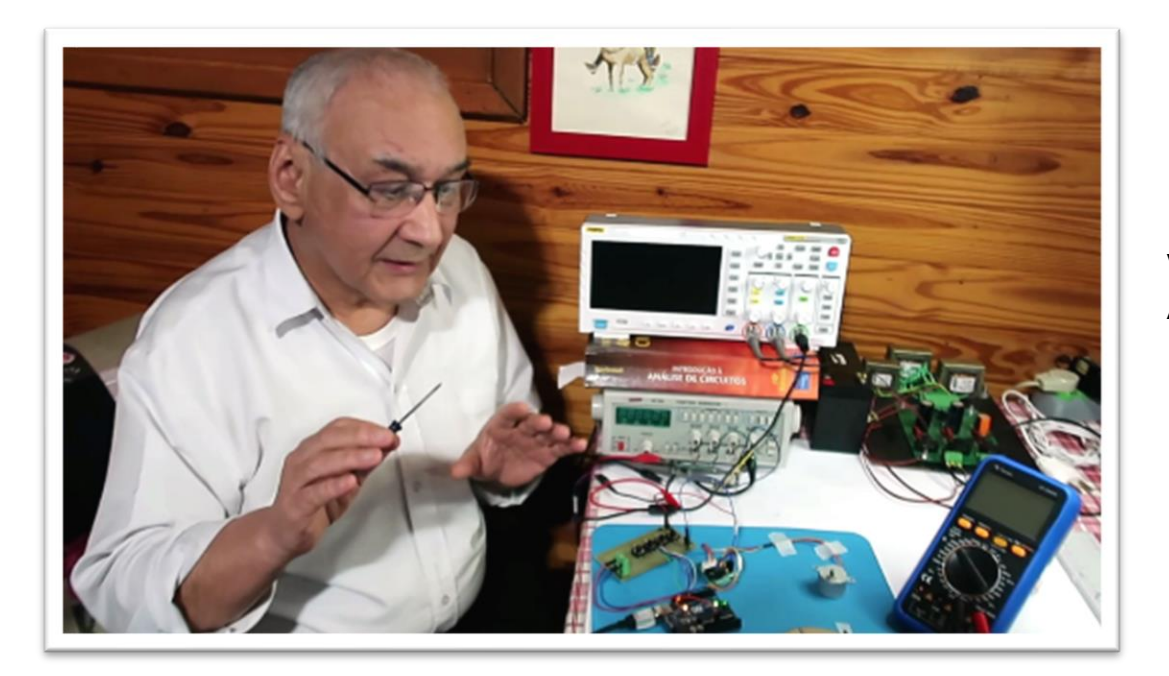

Veja nesse tutorial como ligar o motor de passo no Arduino e programa-lo usando o driver padrão do Arduino.

PROFESSOR BAIRROS 3

3

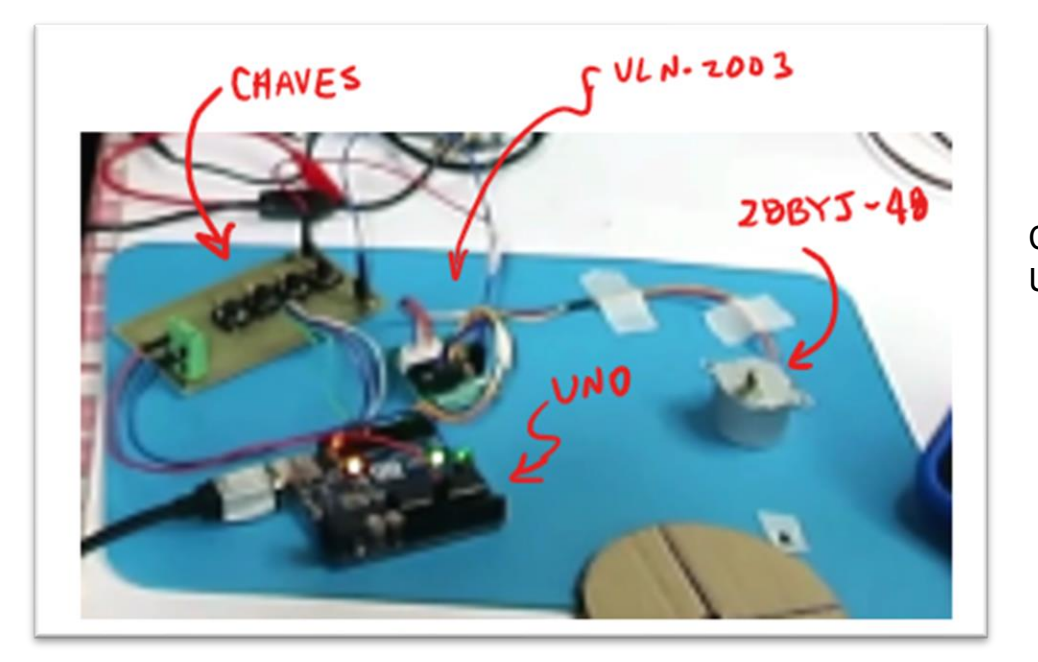

O circuito consiste de quatro chaves, o Arduino UNO, o módulo ULN2003 e o motor de passo 28BYJ-48.

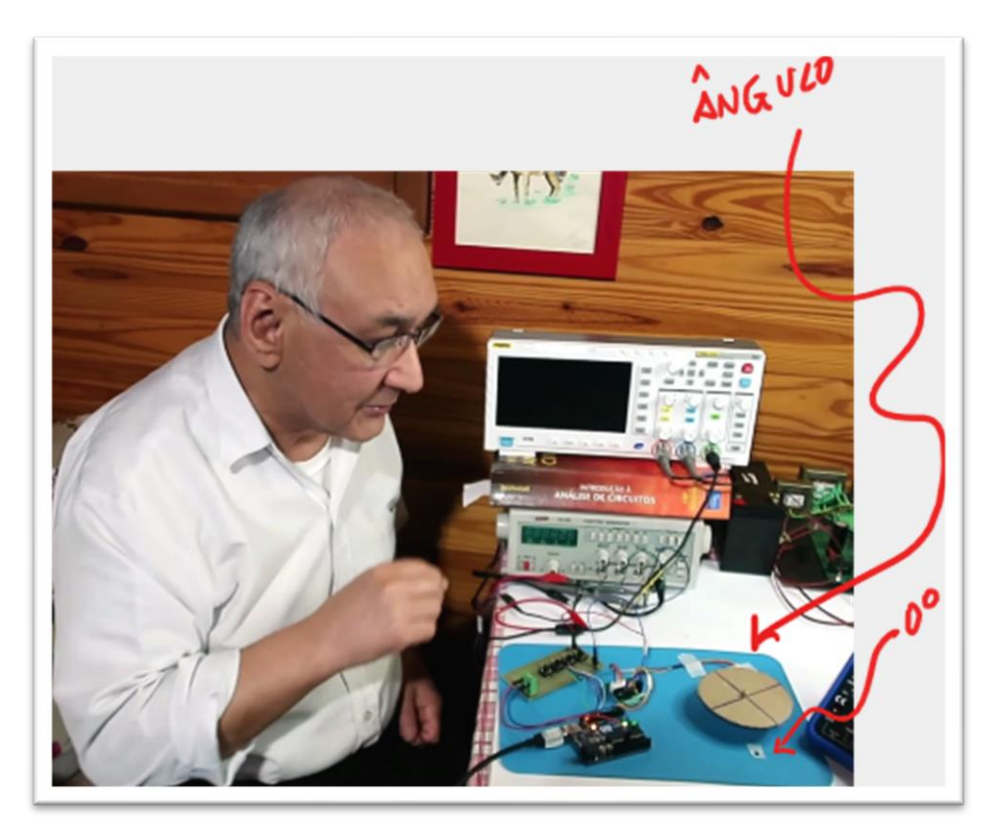

Eu fiz um acessório para visualizar o ângulo, e marquei na mesa o zero grau.

Tudo bem simples, rápido lépido e rasteiro!

PROFESSOR BAIRROS 5

5

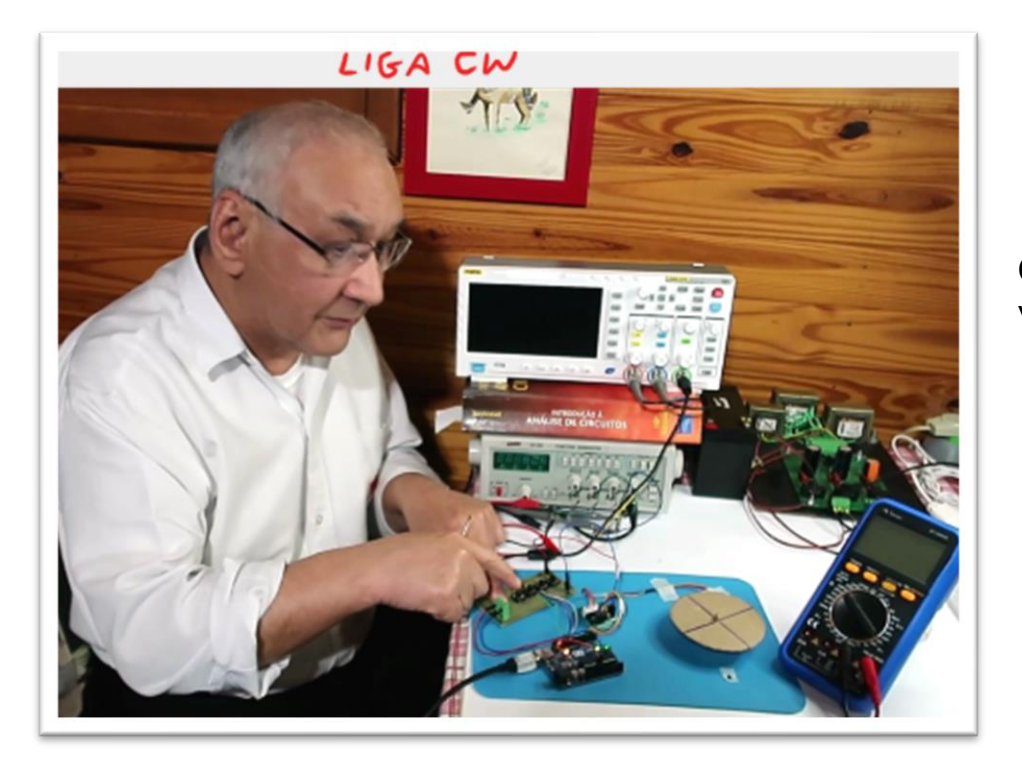

O primeiro botão gira o motor no sentido horário com uma velocidade rápida, é o botão liga CW.

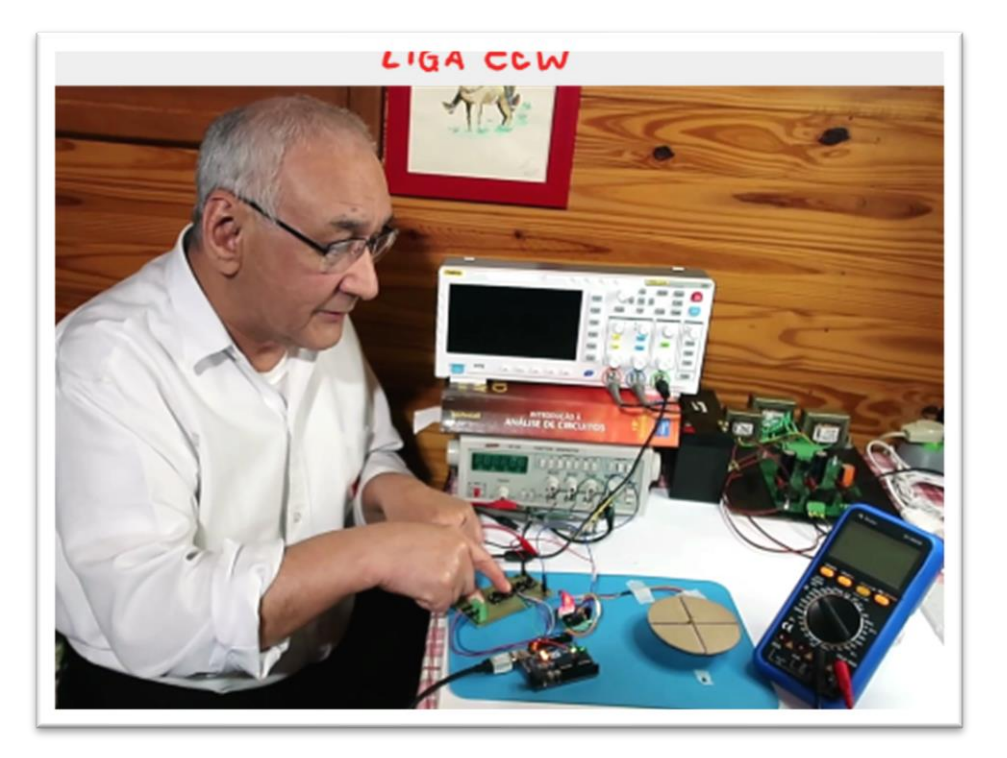

O segundo botão liga o motor rápido no sentido anti-horário.

PROFESSOR BAIRROS **7** 

7

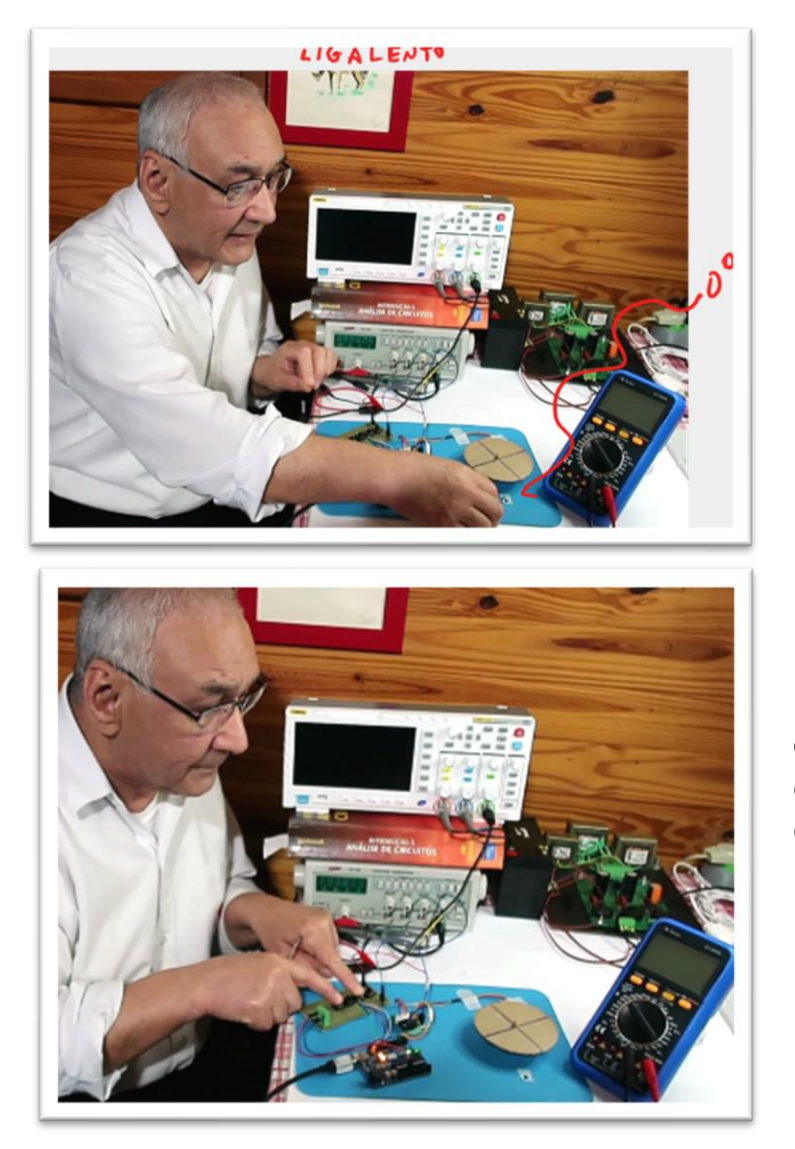

O terceiro botão liga a velocidade lenta no motor, vou chamar de liga lento.

Para o motor andar lento tem que pressionar o botão ligalento e um dos botões liga CW ou liga CCW, dessa forma você pode executar a função home, que consiste em levar o motor para a posição de zero graus a posição inicial, uma vez detectada a posição zero você pode posicionar o motor com grande precisão é só dizer o ângulo que ele deve andar.

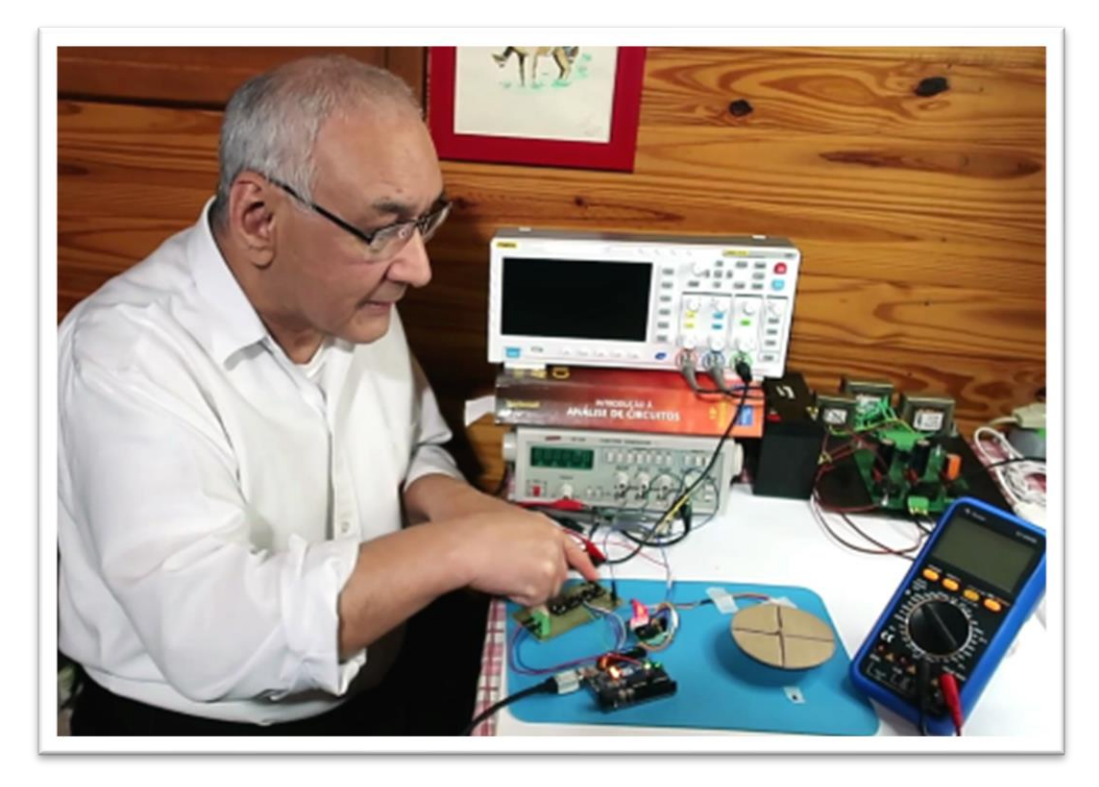

O quarto botão faz o motor girar o ângulo programado no software, por exemplo 90 graus, mas você pode alterar esse ângulo a qualquer momento alterando o valor da variável "ângulo" no programa!

E isso é tudo sobre o hardware, veja o software agora.

### <span id="page-10-0"></span>O PROGRAMA.

```
sketch oct24a ARDUINO DRIVER BASIC
 \mathbf{1}3 ///BÁSICO CCOM A BIBLIOTECA DO ARDUINO
 4 ///ALTEREI OS ENDERECOS DAS BOBINAS SÓ PARA MOSTRAR
 5 //COMO FICA FÁCIL SABENDO O QUE ESTÁ FAZENDO!!!
 6 //Para saber os detalhes desse motor de passo
7 //o 28BYJ-48 veja o tutorial na descrição desse vídeo
 \label{eq:reduced}\overline{a}10 #include <Stepper.h>
11 //número de passos por rotação.
12 const int stepsPerRevolution = 2048;//step para dar uma volta
13
14 //Inicializar a biblioteca utilizando as portas de 8 a 11 para
15 //ligacao do módulo na sequencia IN1-IN3-IN2-IN4
16 //Stepper myStepper(stepsPerRevolution, IN1, IN3, IN2, IN4); //no módulo
17 //Aqui você coloca as portas do arduino ligados
18 //nas entradas do módulo
19 //IN1 ---- PORTAl
20 //IN3----PORTA3
21 //IN2----PORTA2
22 //IN4----PORTA4
23 //Siga o diagrama!
24 //Stepper myStepper(stepsPerRevolution, IN1, IN3, IN2, IN4); //no módulo
25 Stepper myStepper(stepsPerRevolution, 1, 3, 2, 4);
```
O programa é mostrado na figura.

O driver usado é um driver padrão da biblioteca do Arduino, então é só incluir e pronto, linha 10.

A variável "stepsPerRevolution", linha 11, serve para inicializar o número de passos que esse motor dá para completar uma volta, esse é o valor para o motor de passo

28BYJ-48 com caixa de redução e tudo mais, veja o tutorial na descrição desse vídeo.

```
14 //Inicializar a biblioteca utilizando as portas de 8 a 11 para
15 //ligacao do módulo na seguencia IN1-IN3-IN2-IN4
16 //Stepper myStepper(stepsPerRevolution, IN1, IN3, IN2, IN4); //no módulo
17 //Aqui você coloca as portas do arduino ligados
18 //nas entradas do módulo
19 //IN1----PORTA1
20 //IN3----PORTA3
21 //IN2----PORTA2
22 //IN4----PORTA4
23 //Siga o diagrama!
24 //Stepper myStepper(stepsPerRevolution, IN1, IN3, IN2, IN4); //no módulo
25 Stepper myStepper(stepsPerRevolution, 1, 3, 2, 4);
```
Esses quatro campos devem ser preenchidos com a ligação das bobinas do motor, nesse exemplo esses campos deverão ser preenchidos com os endereços das portas do Arduino ligados no módulo, esse é o pulo do gato e a sequência é bem definida como descreve o comentário do programa, note que a sequência inicializa em função da ligação do módulo!

**A sequência dos parâmetros em função das entradas do "módulo": IN1, IN3, IN2, IN4**

Na função Stepper myStepper () você deverá colocar os endereções do Arduino ligados nas entradas dos módulos correspondentes, esse é o segredo dessa instrução, agora você pode ligar da maneira que você quiser o Arduino.

11

```
27 void setup() {
28
   // put your setup code here, to run once:
29 // pinMode(1,0UTPUT);
    // pinMode(2, OUTPUT);
3031
    // pinMode(3, OUTPUT);
32// pinMode(4, OUTPUT);
33pinMode(13, INPUT); //chave cw
34pinMode(12, INPUT); //chave ccw
35pinMode(11, INPUT); // chave home
    pinMode(10, INPUT); // chave liga ângulo
3637
381
```
O setup não tem segredo, eu declarei as quatro chaves como entradas nas portas 10, 11, 12 e 13.

Não precisa declarar as portas usadas como saída, a função Stepper myStepper() já faz isso.

39 //configura variáveis 40 int velocidade =  $12$ ; //RPM 41 int ligacw =  $13$ ; 42 int ligaccw =  $12$ ;  $43$  int ligalento = 11; 44 int ligaangulo =  $10$ ; 45 float angulo =  $90$ ; 46 float passos; 47 int direcao;//+1 CW, -1 CCw Essas são as variáveis que eu usei no programa.

A variável ângulo e passos são do tipo float, já que os passos serão calculados em função do ângulo e esse cálculo gera números do tipo float, se usar inteiro não vai funcionar.

A direção indica o sentido do giro, se a direção for igual a mais um então o motor irá girar no sentido horário, se for menos um o motor irá girar no sentido anti-horário.

```
49 void loop() {
    // put your main code here, to run repeatedly:
50
51
    //verifica se o botão de lento está pressionado
52
    //e altera a velocidade para 2RPM
53
    //se não tiver acinado mantém a velocidade em 12 RPM
54
    if (digitalRead(ligalento) == LOW) {
55
     //a chave está ligada no terra
56
     //por isso LOW
57
     velocidade = 2; //RPM LENTO
58
     myStepper.setSpeed(velocidade);//1-12 RPM
59
60
    \mathbf{F}else61
      velocidade = 12; // RPM RÁPIDO62
      myStepper.setSpeed(velocidade);//1-12 RPM
63
64
   \mathbf{L}
```
No programa propriamente dito o que é feito são testes das entradas, se a entrada liga lento é igual a zero, low, isso indica que a chave está ligada, note que é foi usado LOW porque no diagrama as chaves estão ligadas par ao terra, se tivesses ligadas para o +5V, então você deveria testar para o HIGH.

Se a chave lento está ligada a velocidade é programa para 2 RPM, note a unidade é RPM, uma velocidade baixa, senão a velocidade é programada para 12 RPM, uma velocidade alta para esse motor.

```
66
    //Gira o motor no sentido cw
67
     if (digitalRead(liqacw) == LOW) {
68
      direcao = 1:
69
       myStepper.step(direcao);//anda um passo
70
71
    else72
       //Liga no sentido ccw
73
       if (digitalRead(liqaccw) == LOW) {
         direcao = -1:
74
75
        myStepper.step(direcao);
76
       1
```
Agora são testadas as outras chaves, primeiro a chave CW, roda no sentido direto, se essa chave estiver acionada, low, então a vairável direção é feita igual a um o motor é ligado para girar um passo, como essa chave está no loop, o motor fica girando um passo no sentido horário enquanto o operador estiver pressionando a chave CW.

Se a chave CW não estiver ligada é testada a chave ligaCCW, se essa chave estiver ligada a variável direção gira o motor no sentido anti-horário da mesma forma como foi feito para a chave CW, o que muda é a direção agora foi ajustada para -1!

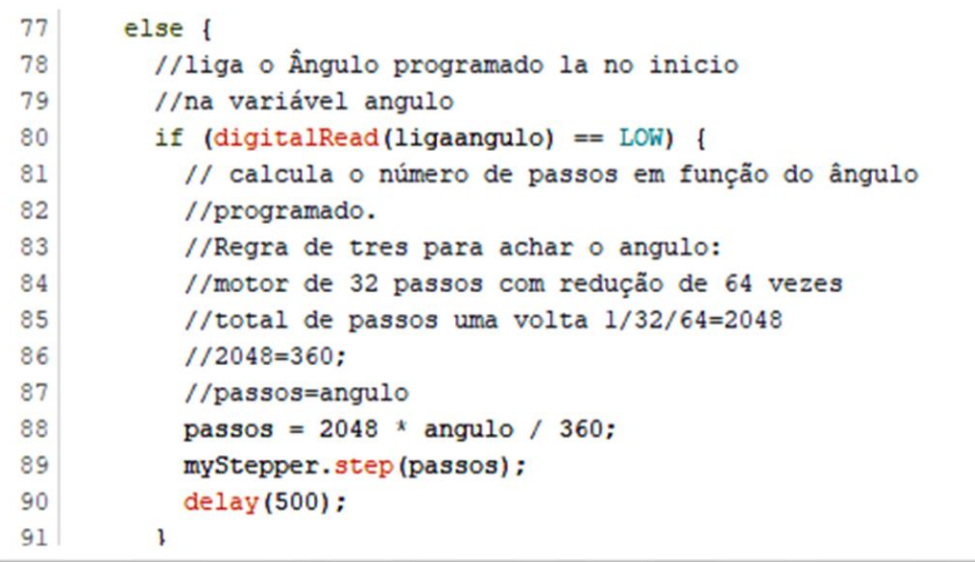

Se a chave CCW não estiver pressionada, a chave ligaangulo é testada, se essa chave estiver ligada a rotina faz um cálculo simples, uma regra de três para determinar o número de passos para rodar o ângulo programado lá no início e então roda aquele ângulo e espera 500ms para o operador tirar o dedo do botão.

15

```
// Se nenhuma chave estiver pressionada desliga tudo
 92
          // todas as bobinas são desligadas.
 93//isso economiza energia e o motor não esquenta
 94
 95
          else fdigitalWrite(1, LOW);
 96
 97digitalWrite(2, LOW);
            digitalWrite(3, LOW);
 98
 99
            digitalWrite(4, LOW);
100
          \mathbf{1}101
        \mathbf{I}102
      \mathbf{1}103 }
104 ////////////////////FTM DO PROGRAMA
```
Se nenhuma chave for pressionada o último else é executado e todas as bobinas são desligadas, isso garante que o motor não esquente e nem a usb seja sobrecarregada.

Isso é tudo sobre a programação.

O programa para copiar e colar está no final.

## <span id="page-17-0"></span>O DIAGRAMA.

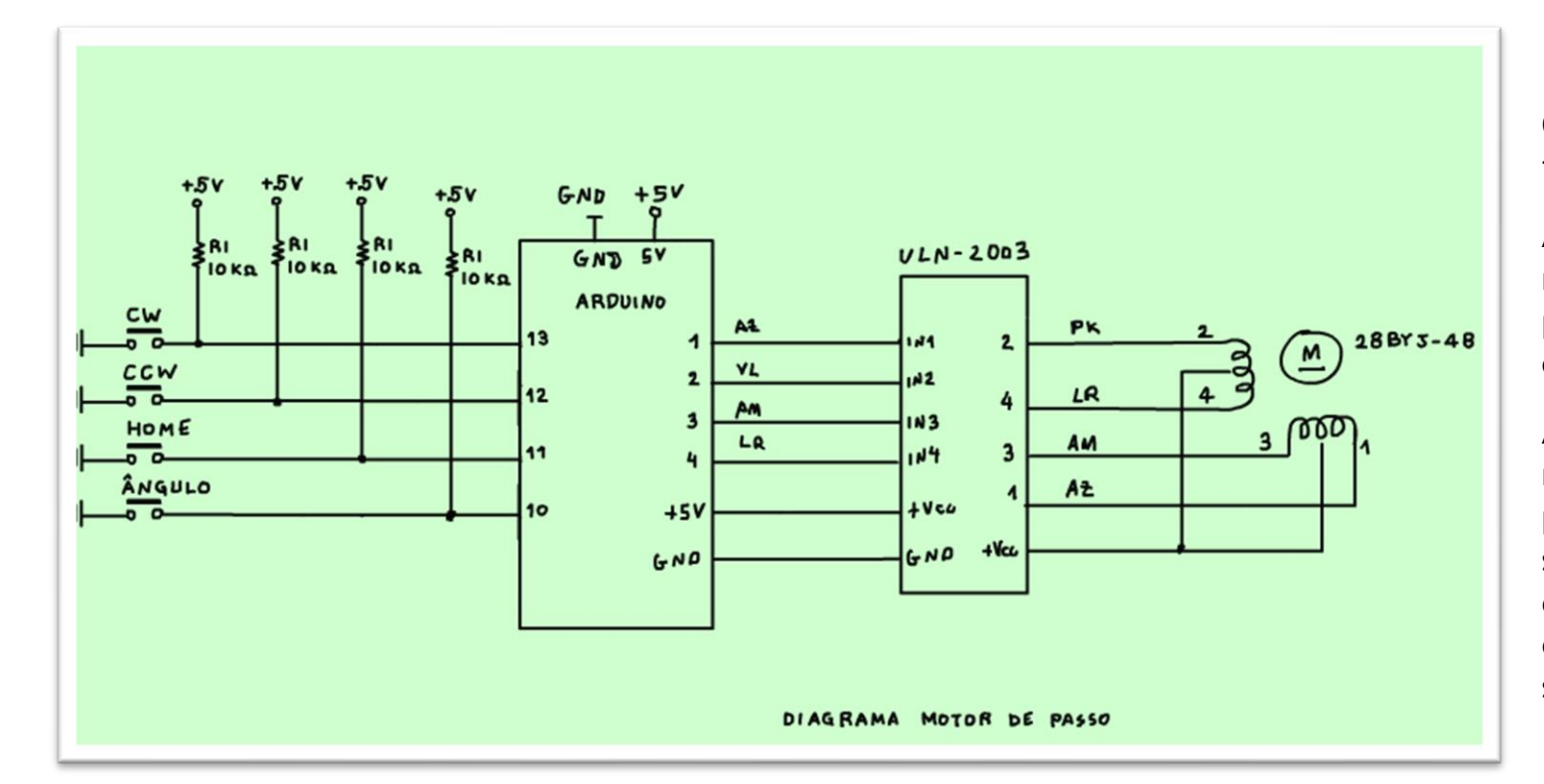

O diagrama é mostrado na figura, não tem segredo.

A ligação do módulo com o motor de passo segue a ligação padrão, você deve cuidar as cores dos fios.

A ligação do módulo no Arduino não segue o padrão, eu mudei só para contrariar, as portas de saídas 1, 2 ,3 e 4 estão ligadas direto nas entradas 1, 2 ,3 e 4 do módulo, não podia ser mais simples.

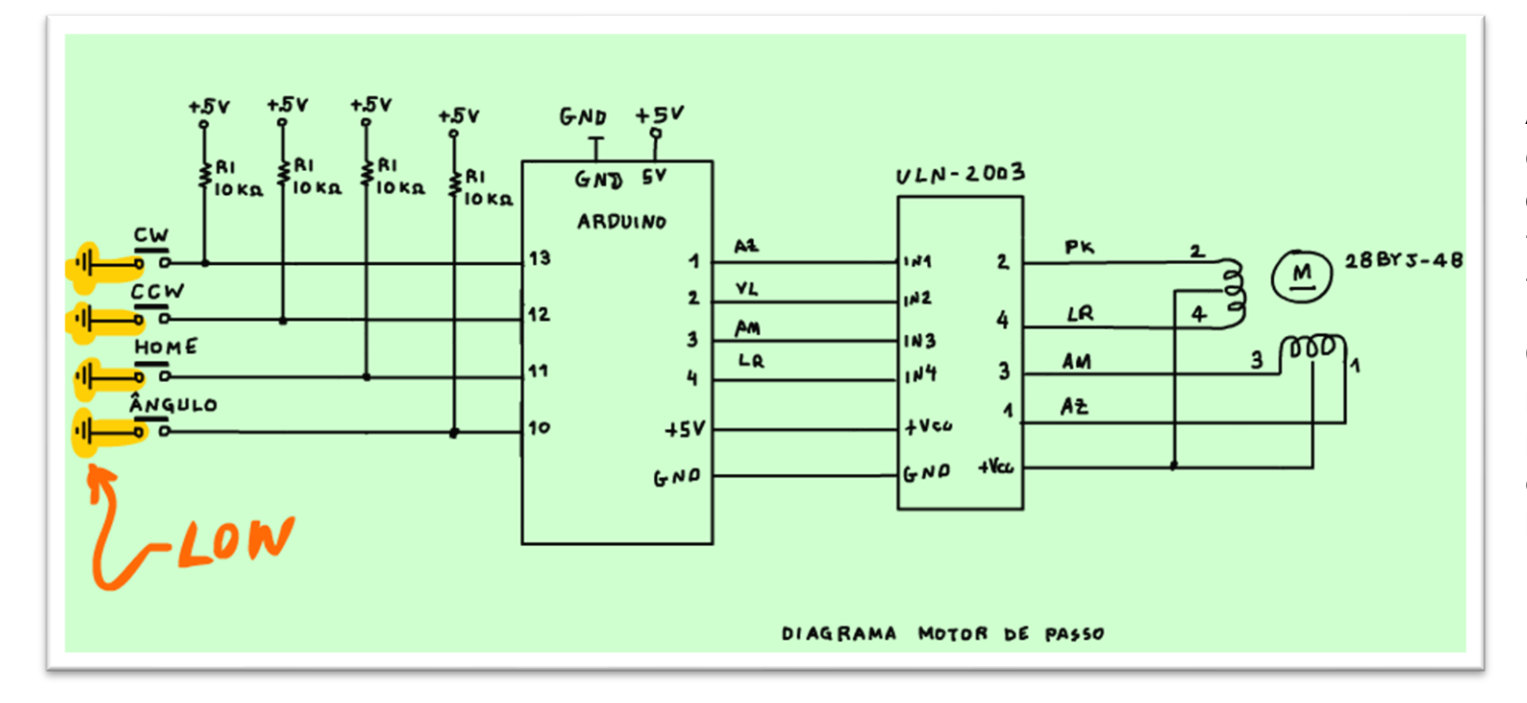

Agora o circuito das chaves, note que as chaves estão ligadas para o terra, por isso você deverá testar na função if se a chave é igual ao nível baixo low.

Observe a resistência de pull-up para garantir a tensão positiva na porta quando a chave está desligada, o valor padrão é 10 kOHM.

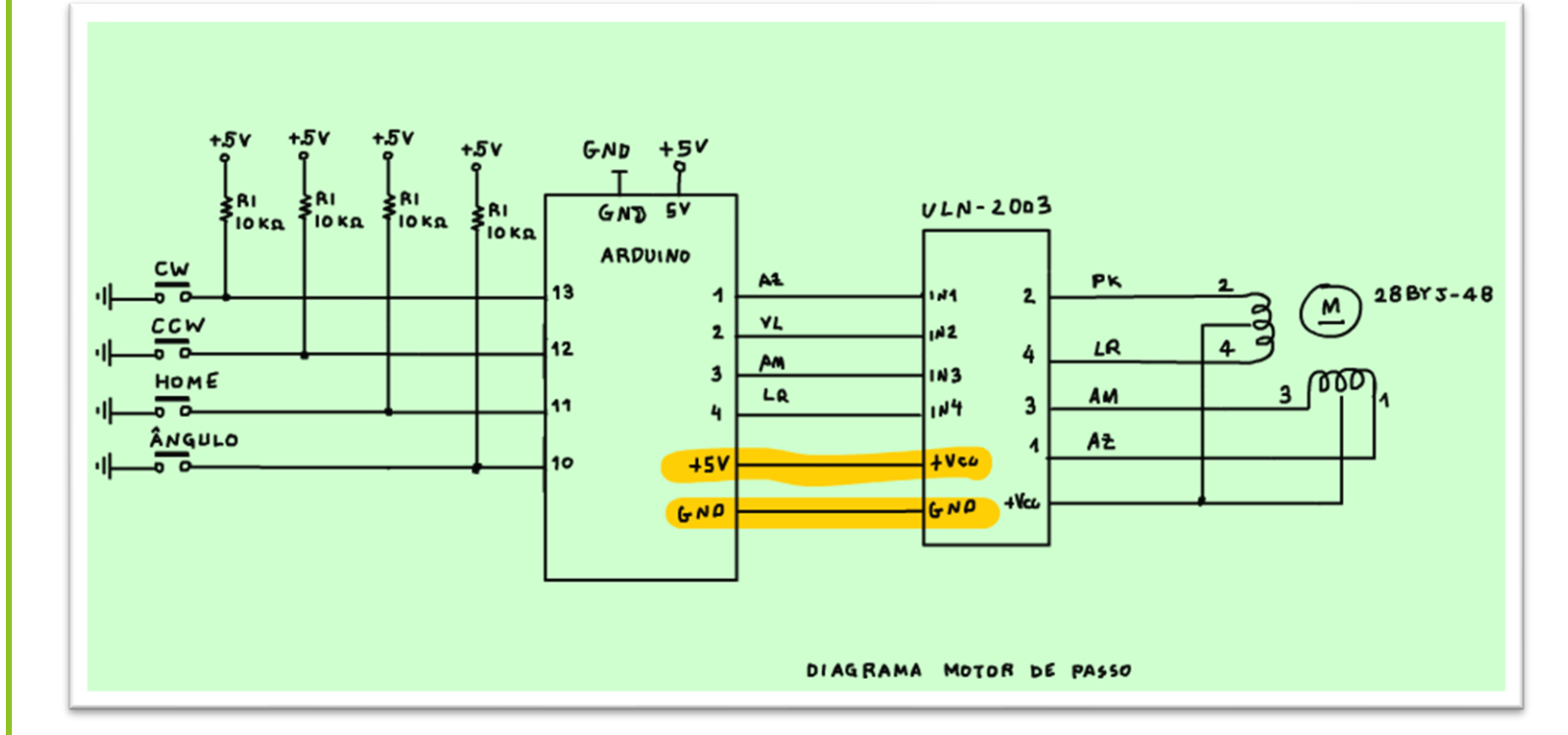

A alimentação do módulo é tirada direto do Arduino, por isso esse circuito só pode ser usado para teste e não deve ser ligado por muito tempo para não sobrecarregar o Arduino, e mais não esqueça de incluir a rotina que desliga todas as bobinas, é importante.

E pronto isso é tudo sobre o diagrama, não tem segredo.

# <span id="page-20-0"></span>CONCLUSÃO.

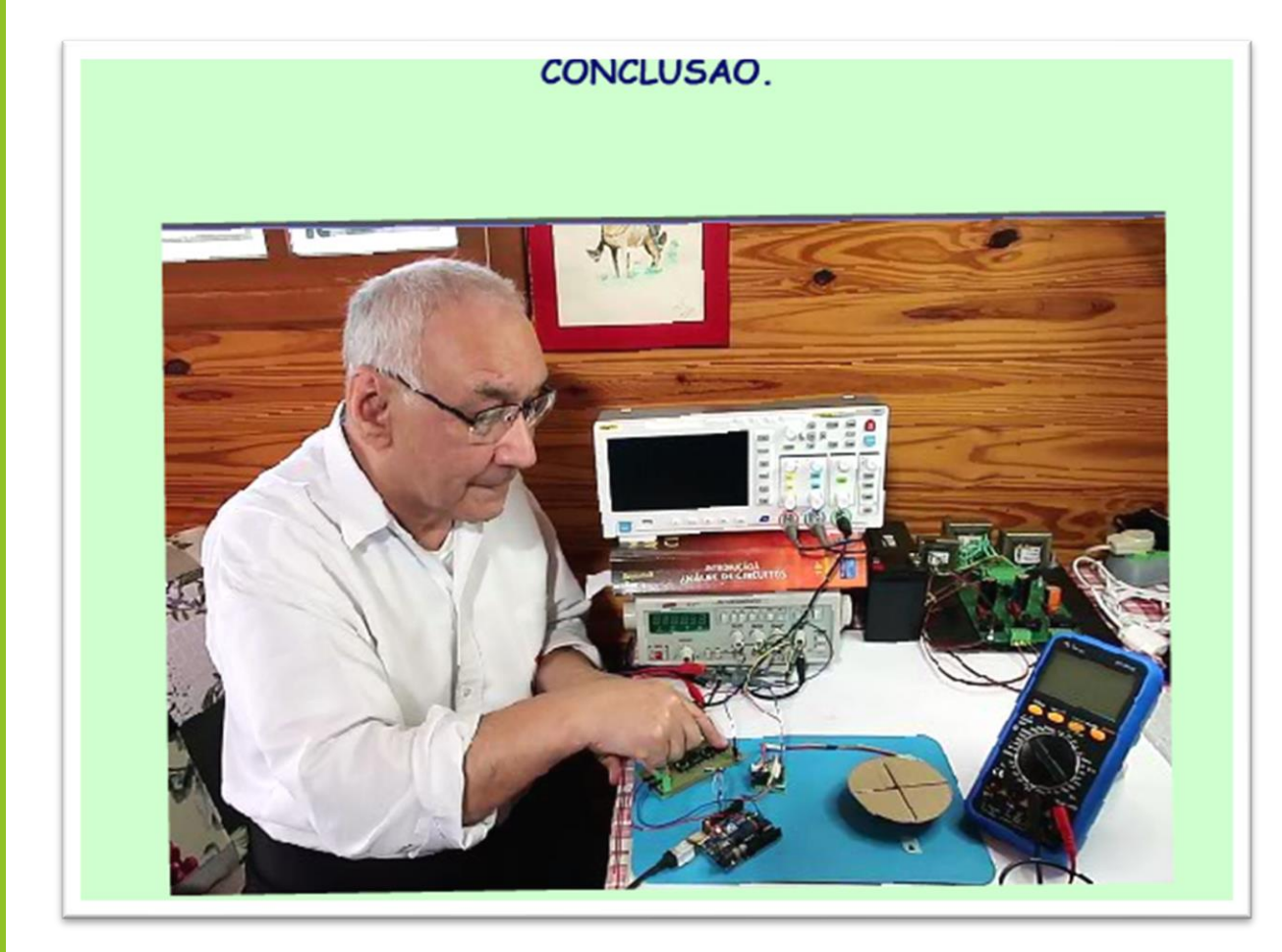

Você viu nesse tutorial como é simples programar o motor de passo usando o driver padrão do Arduino, mas desde que você saiba o que está fazendo, para isso não esqueça de ver o primeiro tutorial sobre o assunto, que está na descrição desse vídeo.

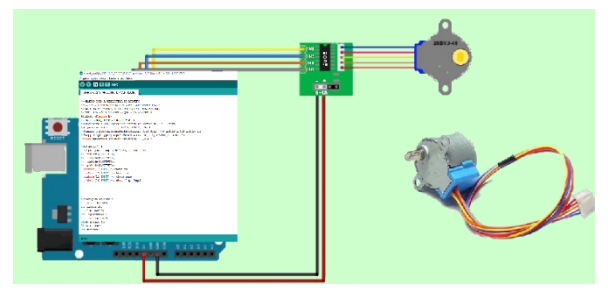

## <span id="page-21-0"></span>PROGRAMA.

//////////////////////////////////////////////////////// ///BÁSICO CCOM A BIBLIOTECA DO ARDUINO ///ALTEREI OS ENDEREÇOS DAS BOBINAS SÓ PARA MOSTRAR //COMO FICA FÁCIL SABENDO O QUE ESTÁ FAZENDO!!! //Para saber os detalhes desse motor de passo //o 28BYJ-48 veja o tutorial na descrição desse vídeo //////////////////////////////////////////////////////////

#include <Stepper.h>

//número de passos por rotação.

const int stepsPerRevolution = 2048;//step para dar uma volta

//Inicializar a biblioteca utilizando as portas de 8 a 11 para

//ligacao do módulo na sequencia IN1-IN3-IN2-IN4

//Stepper myStepper(stepsPerRevolution, IN1,IN3,IN2,IN4); //no módulo

#### PROFESSOR BAIRROS 21

 $21$ 

//Aqui você coloca as portas do arduino ligados

//nas entradas do módulo

//IN1----PORTA1

//IN3----PORTA3

//IN2----PORTA2

//IN4----PORTA4

//Siga o diagrama!

//Stepper myStepper(stepsPerRevolution, IN1,IN3,IN2,IN4); //no módulo

Stepper myStepper(stepsPerRevolution, 1, 3, 2, 4);

# void setup() {

// put your setup code here, to run once:

// pinMode(1,OUTPUT);

- // pinMode(2,OUTPUT);
- // pinMode(3,OUTPUT);
- // pinMode(4,OUTPUT);

pinMode(13, INPUT); //chave cw

pinMode(12, INPUT); //chave ccw

pinMode(11, INPUT); // chave home

pinMode(10, INPUT); // chave liga ângulo

}

//configura variáveis

int velocidade = 12; //RPM

int ligacw = 13;

int ligaccw = 12;

int ligalento = 11;

int ligaangulo = 10;

float angulo = 45;

float passos;

int direcao;//+1 CW, -1 CCw

void loop() {

// put your main code here, to run repeatedly:

```
 //verifica se o botão de lento está pressionado
 //e altera a velocidade para 2RPM
 //se não tiver acinado mantém a velocidade em 12 RPM
if (digitalRead(ligalento) == LOW) {
  //a chave está ligada no terra
  //por isso LOW
  velocidade = 2; //RPM LENTO
  myStepper.setSpeed(velocidade);//1-12 RPM
 }
 else {
  velocidade = 12; //RPM RÁPIDO
  myStepper.setSpeed(velocidade);//1-12 RPM
 }
```
//Gira o motor no sentido cw

```
 if (digitalRead(ligacw) == LOW) {
```

```
Controlando o Motor de Passo com driver ULN2003 da biblioteca do Arduino
```

```
direcao = 1;
```
myStepper.step(direcao);//anda um passo

# }

# else {

```
 //Liga no sentido ccw
```

```
if (digitalRead(ligaccw) == LOW) {
```
 $direcao = -1;$ 

```
 myStepper.step(direcao);
```
# }

else {

```
 //liga o Ângulo programado la no inicio
```
//na variável angulo

```
 if (digitalRead(ligaangulo) == LOW) {
```
// calcula o número de passos em função do ângulo

//programado.

//Regra de tres para achar o angulo:

//motor de 32 passos com redução de 64 vezes

```
Controlando o Motor de Passo com driver ULN2003 da biblioteca do Arduino
```

```
 //total de passos uma volta 1/32/64=2048
```
//2048=360;

//passos=angulo

```
 passos = 2048 * angulo / 360;
```
myStepper.step(passos);

delay(500);

# }

// Se nenhuma chave estiver pressionada desliga tudo

// todas as bobinas são desligadas.

//isso economiza energia e o motor não esquenta

else {

digitalWrite(1, LOW);

digitalWrite(2, LOW);

digitalWrite(3, LOW);

digitalWrite(4, LOW);

}

}

 } } ////////////////////FIM DO PROGRAMA

# <span id="page-28-0"></span>**CRÉDITOS**

E por favor, se você não é inscrito, se inscreva e marque o sininho para receber as notificações do canal e não esqueça de deixar aquele like e compartilhar para dar uma força ao canal do professor bairros.

# **Arthurzinho: E não tem site.**

Tem sim é [www.bairrospd.com](http://www.bairrospd.com/) lá você encontra o pdf e tutoriais sobre esse e outros assuntos da eletrônica

E fique atento ao canal do professor bairros para mais tutoriais sobre eletrônica, até lá!

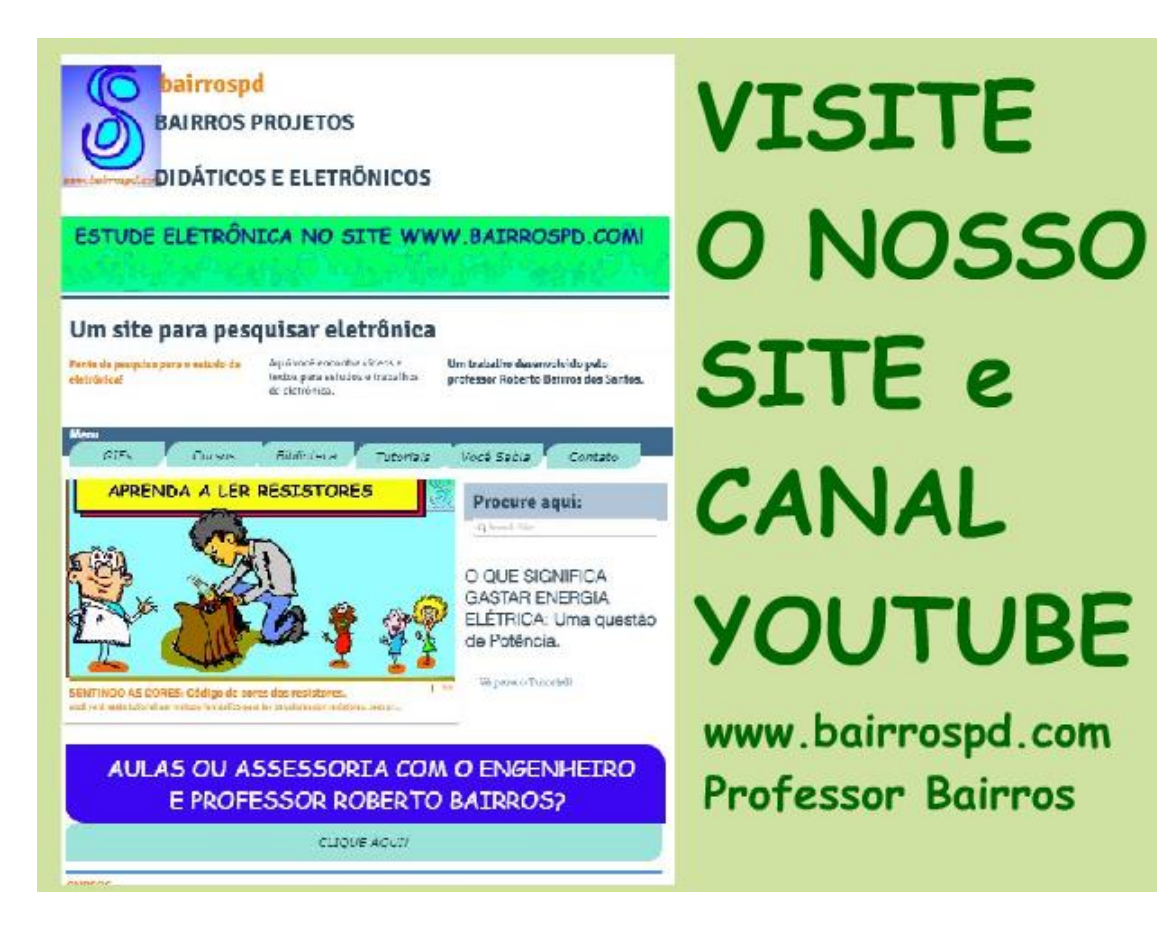

[www.bairrospd.com](http://www.bairrospd.com/)

[https://www.youtube.com/channel/UC\\_ttfxnYdBh4IbiR9twtpPA](https://www.youtube.com/channel/UC_ttfxnYdBh4IbiR9twtpPA)

VISITE O SITE DO PROFESSOR BAIRROS LÁ TEM O PDF E MUITO MAIS

PARA AULAS ONLINE CONTATE VIA SITE

[www.bairrospd.com](http://www.bairrospd.com/)

Controlando o Motor de Passo com driver ULN2003 da biblioteca do Arduino

SOFTWARE NO PDF NA PÁGINA BAIRROSPD.COM

Nesse tutorial eu vou mostrar como acionar o módulo do motor de passo para Arduino

Vamos lá!

Assuntos relacionados.

Motor de Passo com Driver ULN2003:<https://youtu.be/sHg76znLMuc>

SEO:

Motor de passo, como ligar o motor de passo no Arduino, como programar o motor de passo no Arduino, Motor de Passo com Driver ULN2003, como programar Motor de Passo com Driver ULN2003, como ligar Motor de Passo com Driver ULN2003, como usar o motor de passo, como ligar o motor de passo de 4 fios, como programar o motor de passo de 4 fios,

ASSUMINDO O CONTROLE DO MOTOR DE PASSO COM ULN2003